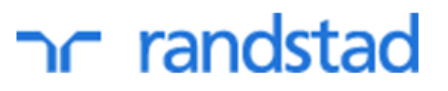

## **Digitaal declareren in Mijn Randstad**

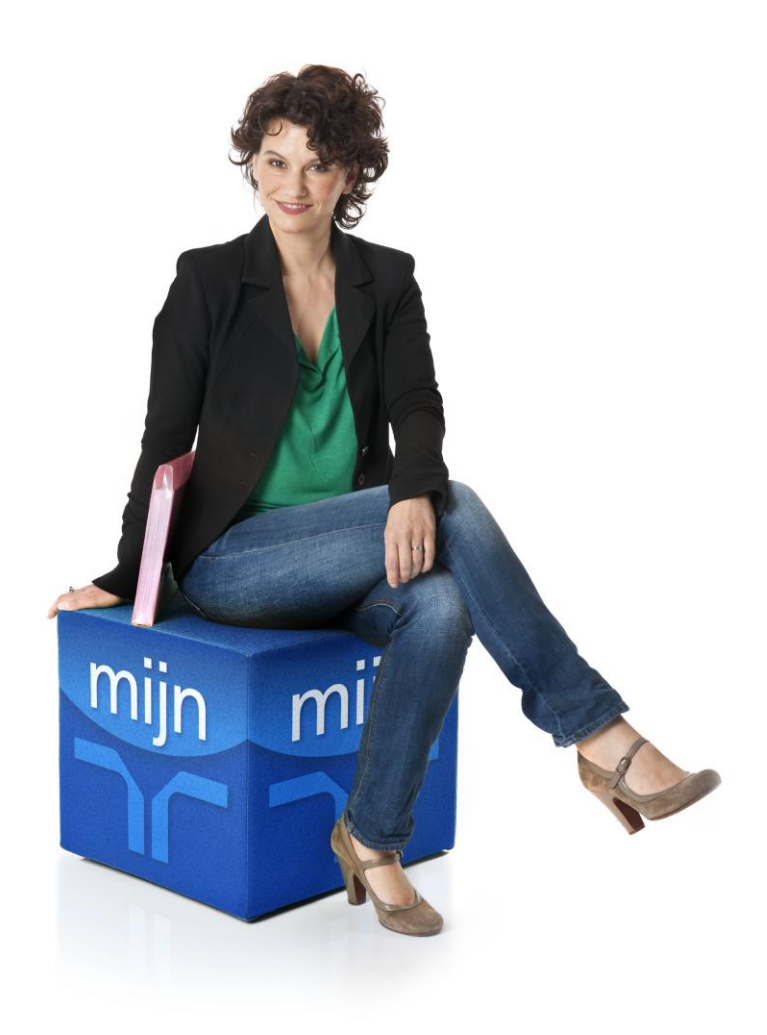

# randstad

## **Mijn Randstad**

Digitalisering, online business, snelheid en transparantie zijn aan de orde van de dag. Ook in de wereld van de arbeidsbemiddeling. Mijn Randstad is een belangrijke plek voor werkgevers en werknemers om op een flexibele en transparante manier zaken te doen. Mijn Randstad is daarom volop in ontwikkeling; voor u, nu en in de toekomst.

Met een persoonlijk account heeft u op ieder gewenst moment online toegang tot alle voor u relevante en actuele arbeids- en werkgerelateerde informatie over uw flexwerkers. Zo heeft u een overzicht van de gewerkte en niet gewerkte uren, de gemaakte kosten, de vacatures, de flexwerkers en facturen bij Randstad Nederland. Flexwerkers kunnen digitaal declareren, betalingen, loonspecificaties, jaaropgaven en uren inzien. Gebruik maken van Mijn Randstad bespaart u tijd en kosten en geeft transparantie in onze dienstverlening. Bovendien kunnen we in Mijn Randstad de planning van uw medewerkers (vast en flex) voor u regelen. Heel handig, alle gegevens van Randstad in 1 portal: snel, makkelijk, transparant en wel zo efficiënt. Zo heeft u meer tijd voor uw business.

## **Ontdek de voordelen van Digitaal Declareren in Mijn Randstad:**

### **Eén inlog**

U heeft in Mijn Randstad direct inzicht in uw vacatures, werknemers, facturen en declaraties.

#### **Declaratie akkoord? Geen actie vereist!**

Per ingevoerde declaratie ontvangt u een mail met alle details. Is de declaratie akkoord, dan hoeft u niets te doen. Dit bespaart tijd.

#### **Declaratie niet akkoord? Zelf wijzigen**

Is de declaratie niet akkoord, dan kunt u de declaratie zelf corrigeren en indienen. De flexwerker krijgt direct een mail met de wijzigingen en de reden hiervan.

#### **U bepaalt zelf wie de declaraties controleert**

De contactpersoon van de werknemer heeft automatisch de rechten om de declaraties te controleren. Deze rechten kunnen door deze contactpersoon aan een collega binnen uw organisatie gegeven worden. Deze contactpersoon van de declaratie kan vervolgens de declaraties van de desbetreffende werknemer controleren en corrigeren.

# randstad

## **Proces Digitaal Declareren**

Voor iedere ingediende declaratie ontvangt u een mail met het urenoverzicht van de bij u werkende flexwerker(s). Indien de declaratie niet correct is, kunt u de declaratie direct wijzigen.

### **1. Declaratie per email**

Voor iedere declaratie die een flexwerker invult en indient in Mijn Randstad, wordt u (contactpersoon van de plaatsing) op de hoogte gebracht met een mail. In deze mail staan alle details van de declaratie met een uitleg wat te doen bij akkoord en niet akkoord.

## **2. Controleren declaratie**

U controleert de declaratie:

- Indien de declaratie klopt, dan hoeft u geen verdere actie te ondernemen;
- Indien de declaratie niet klopt, dan logt u in en wijzigt u deze declaratie zelf.

### **3. Inloggen Mijn Randstad**

Inloggen in Mijn Randstad werkgevers doet u via [www.randstad.nl/bedrijven](file://CP-1001VS03/HOME205/HG01030/Temp/www.randstad.nl/bedrijven) door uw gebruikersnaam en wachtwoord in te vullen.

Inloggen kan uiteraard ook via: [www.randstadpayrollsolutions.nl](http://www.randstadpayrollsolutions.nl/) en [www.randstadpayrolldirect.nl](http://www.randstadpayrolldirect.nl/)

## **4. Overzicht declaraties**

Na inloggen kunt u klikken op het tabblad 'declaraties'. Hier is een overzicht te zien van alle declaraties die u kunt controleren. Per declaratie wordt aangegeven wat de status van de declaratie is.

## **5. Details declaratie**

Vanuit het overzicht kan door worden geklikt op een declaratie. De details die ook te zien zijn in de mail, worden getoond op dit detailoverzicht.

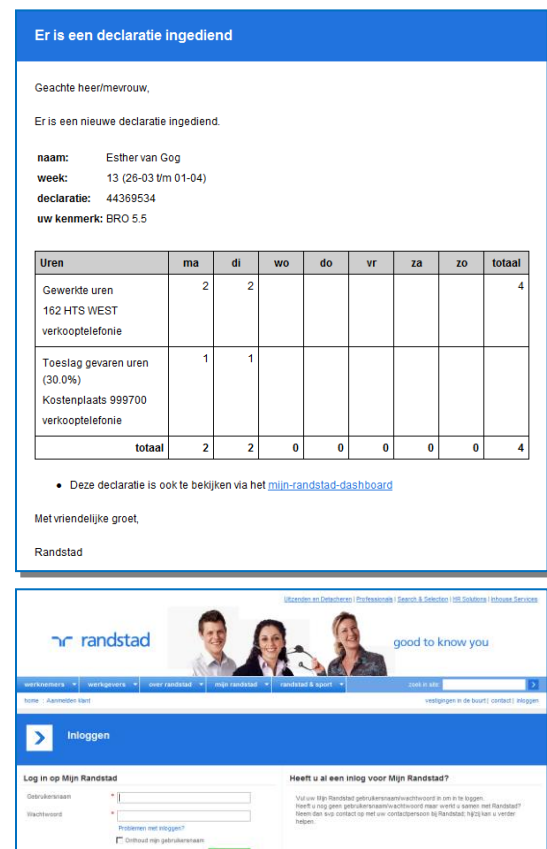

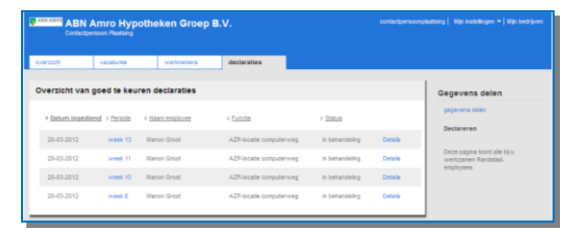

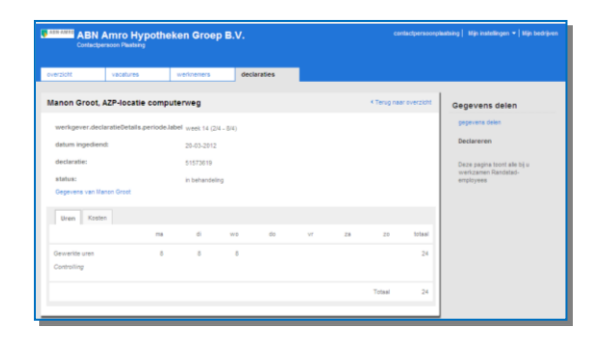

# randstad

## **6. Declaratie corrigeren**

In de declaratie in Mijn Randstad gebruikt u de knop 'wijzigingen' om te corrigeren en om (verplicht) de reden van corrigeren in te vullen. Vervolgens wordt de declaratie naar Randstad verstuurd. De flexwerker krijgt een mail met de reden van wijziging en de gewijzigde uren.

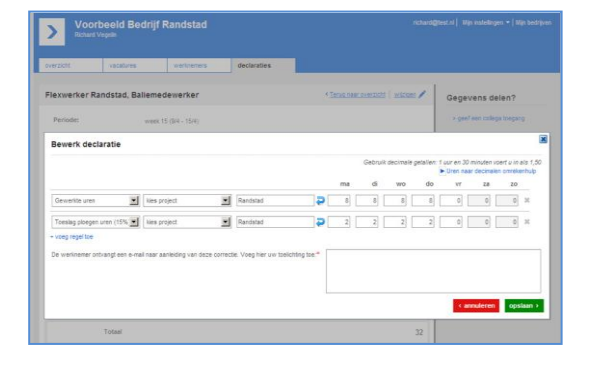

## **7. Toewijzen ander contactpersoon declaratie**

Als contactpersoon van de werknemer krijgt u standaard de rechten om de declaratie te controleren. U kunt zelf deze rechten aan een collega geven (bijvoorbeeld een afdelingshoofd of teamchef). Deze wordt dan de contactpersoon voor de declaratie. Dit kunt u per plaatsing wijzigen op het tabblad 'werknemers'. Per ingediende declaratie gaat de mail vervolgens naar de controleur van de declaratie en naar de contactpersoon van de werknemer. Mocht de contactpersoon van de werknemer geen mail meer willen ontvangen, dan kan hij zichzelf verwijderen (zie hiernaast).

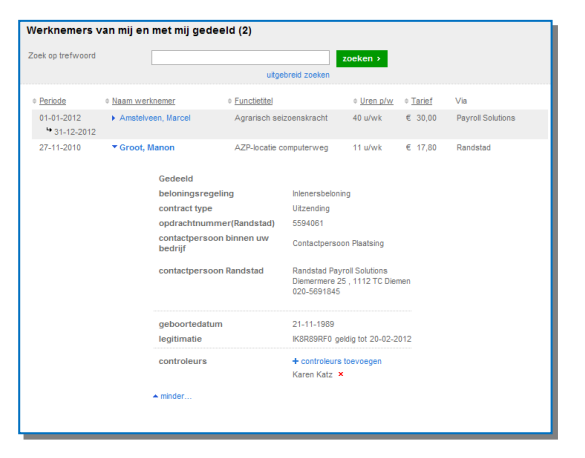